## **PaymentWorks – Home Page & Customer Tab**

On the Home page, you will be able to view your Customers and Invoice Information. Access the PaymentWorks site at<https://www.paymentworks.com/accounts/login/> and login using your credentials.

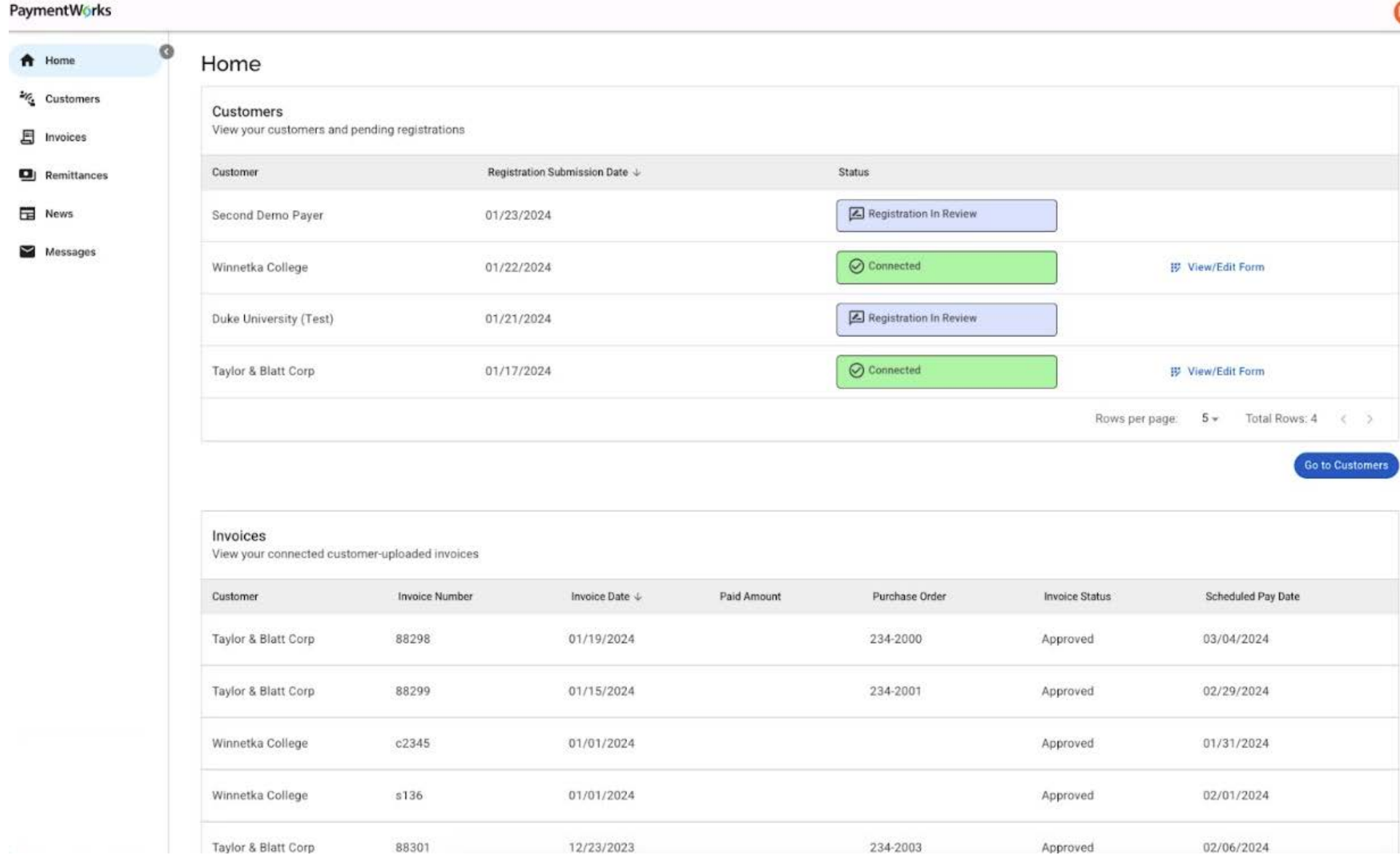

## **PaymentWorks – Customers Tab**

On the Customers page, you will be able to view all your Customers and their Registration status.

- 1. Click on "**Customers**" from the menu on the left side.
- 2. Your customers will be listed under "**Customer**".
- 3. Their registration status will be listed under "**Status**".

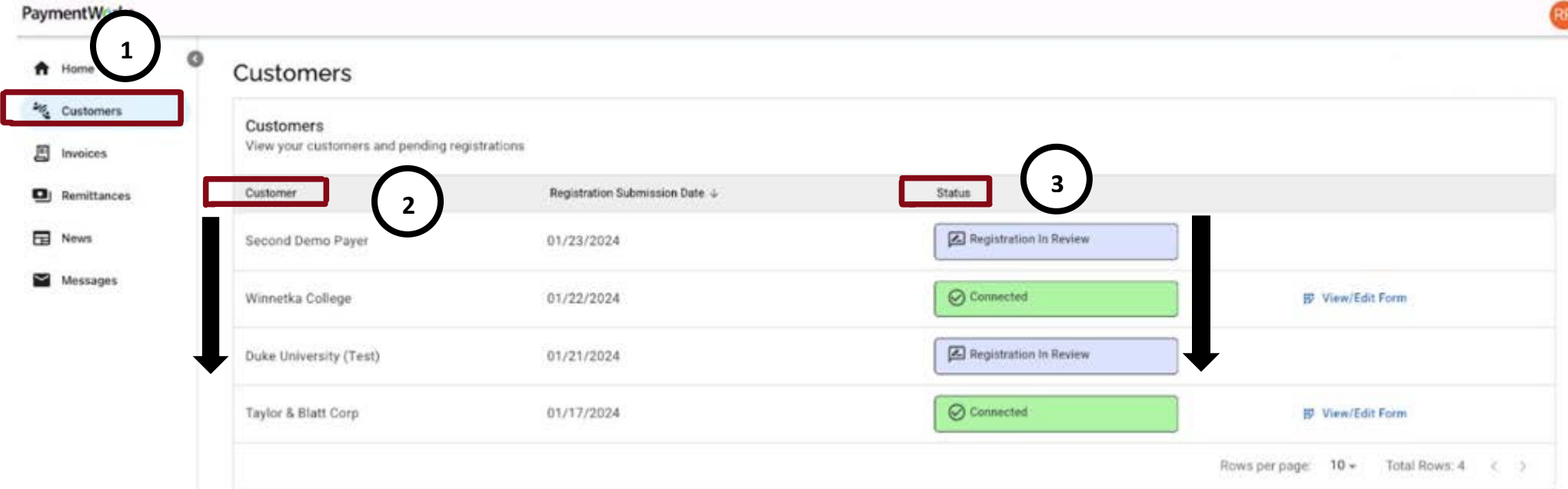

## 4. If needed, you can modify the connected registration for The University of Texas at El Paso (UTEP) by clicking on "**View/Edit Form**".

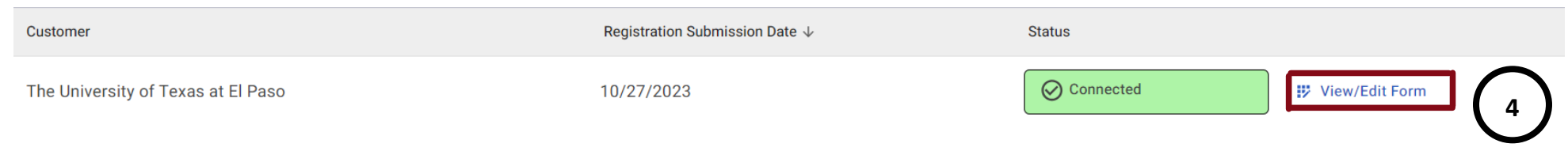